## Register your product and get support at www.philips.com/welcome

**PicoPix** 

<span id="page-0-0"></span>PPX 4350

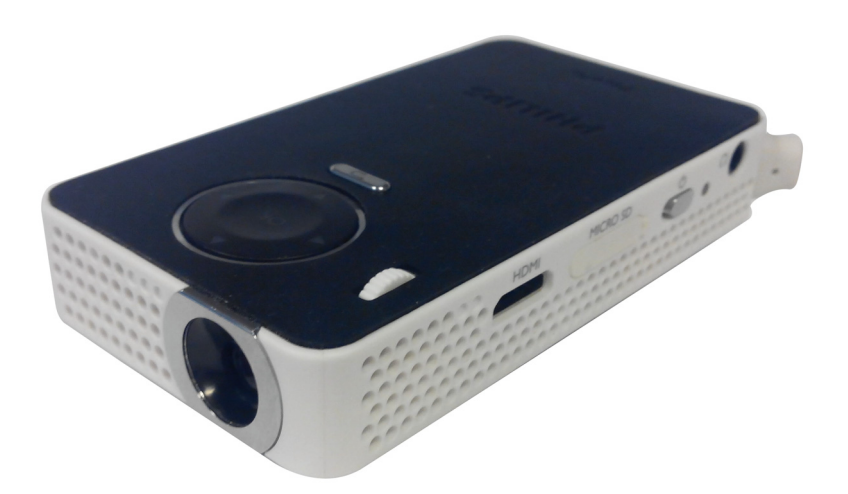

ES Manual del usuario

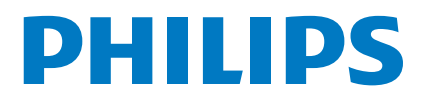

# **Índice**

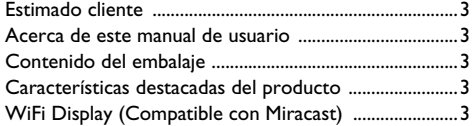

#### **[Instrucciones generales de seguridad .....4](#page-3-0)**

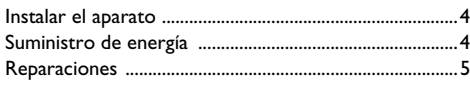

```
Esquema ....................................................6
```
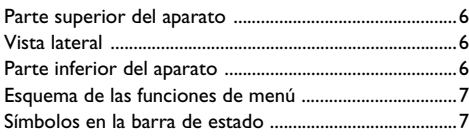

#### **[Puesto en marcha por primera vez ........8](#page-7-0)**

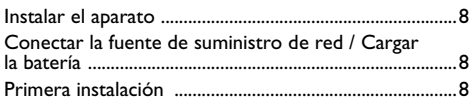

#### **[Conectar al reproductor .........................9](#page-8-0)**

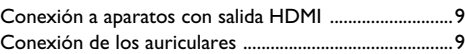

- **[Memoria ..................................................10](#page-9-0)**
- [Instalar tarjeta de memoria .............................................10](#page-9-1) [Conectar un dispositivo de memoria USB ...................10](#page-9-2)
- **[Miracast ...................................................11](#page-10-0)**

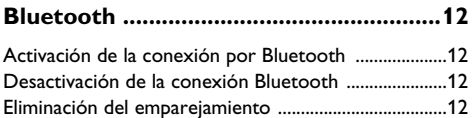

### **[Reproducción de medios .......................13](#page-12-0)**

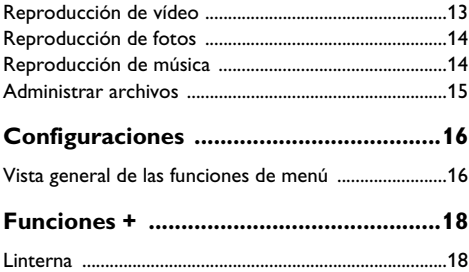

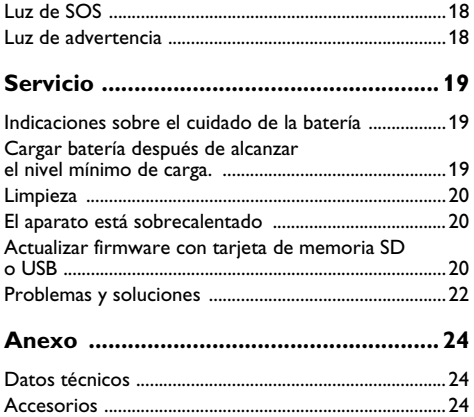

### <span id="page-2-0"></span>**Estimado cliente**

Muchas gracias por haberse decidido por nuestro proyector de bolsillo.

¡Disfrute de su aparato y de su gran variedad de funciones!

### <span id="page-2-1"></span>**Acerca de este manual de usuario**

Gracias a la guía de instalación que aparece en las páginas siguientes podrá poner en marcha su aparato de forma rápida y sencilla. En los capítulos siguientes de este manual de usuario encontrará descripciones detalladas.

Lea detenidamente este manual de usuario. Para garantizar un funcionamiento del aparato libre de fallos, preste especial atención a las instrucciones de seguridad. El fabricante no se responsabiliza de los problemas que puedan surgir del incumplimiento de estas instrucciones.

### **Símbolos utilizados**

#### *Nota*

#### **Trucos & Consejos**

Con este símbolo se han marcado los consejos con ayuda de los cuales podrá Vd. utilizar el aparato de forma más efectiva y simple.

#### **¡ATENCIÓN!**

#### **Deterioros del aparatoNota o pérdida de datos!**

Este símbolo advierte de desperfectos en el aparato, así como sobre la posibilidad de pérdida de datos. Estos daños pueden crearse por un uso inadecuado.

#### **¡PELIGRO!**

#### **Peligro para las personas!**

Este símbolo advierte de peligros para las personas. Si no se maneja correctamente el aparato pueden provocarse daños corporales o desperfectos.

### <span id="page-2-2"></span>**Contenido del embalaje**

- $\bullet$  Proyector PicoPix
- $\mathbf{\Theta}$  Cable HDMI a mini HDMI
- 3 Guía de primeros pasos

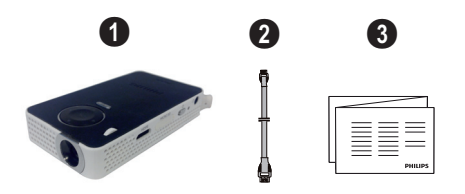

### <span id="page-2-3"></span>**Características destacadas del producto**

#### **Conexión a aparatos con salida HDMI**

Con el cable adaptador HDMI a mini-HDMI es posible conectar el proyector a un ordenador de mesa o a un portátil [\(consulte el apartado Conexión a aparatos con](#page-8-3) [salida HDMI, página](#page-8-3) 9).

### <span id="page-2-4"></span>**WiFi Display (Compatible con Miracast)**

Gracias a la solución Miracast™ es posible reproducir vídeo entre dispositivos Wi-Fi, sin necesidad de cables o de una conexión de red. Las fotografías o los vídeos reproducidos por un teléfono inteligente (Android 4 y más) o por un ordenador portátil (Windows 8.1) podrán verse en su proyector.

#### *Nota*

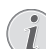

No todos los dispositivos son compatibles con WiFi Display.

WiFi Display no funcionará con dispositivos iOS.

# <span id="page-3-0"></span>**1 Instrucciones generales de seguridad**

No realice ajustes ni modificaciones que no vengan descritos en este manual de usuario. Si no se maneja correctamente el aparato pueden provocarse daños corporales o desperfectos, daños en el aparato o pérdida de datos. Tenga en cuenta todos los avisos de precaución y seguridad.

### <span id="page-3-1"></span>**Instalar el aparato**

El aparato ha sido construido para su uso exclusivo en interiores. El aparato debe estar colocado correctamente y de forma estable sobre una superficie plana. Coloque todos los cables de forma que el aparato no resulte dañado y que nadie pueda tropezar con ellos y resultar herido.

No conecte el aparato en habitaciones húmedas. Nunca toque el enchufe ni el conector de alimentación con las manos húmedas.

El aparato debe estar suficientemente ventilado y no debe taparse. No coloque su aparato en armarios o cajas cerrados.

No lo coloque sobre superficies blandas como colchas o alfombras, y no cubra la ranura de ventilación. En ese caso el aparato podría sobrecalentarse e incendiarse.

Proteja el aparato contra la exposición solar directa, el calor, las oscilaciones graves de temperatura y la humedad. No instale el aparato en las proximidades de radiadores o aparatos de aire acondicionado. Preste atención a la información acerca de la temperatura y la humedad del aire que aparece en los datos técnicos.

Si el producto funciona durante largos periodos de tiempo, se recalienta su superficie y aparecerá un símbolo de advertencia en la proyección. El aparato se cambia de manera automática al modo de stand-by cuando se recalienta. Vd. puede reanudar la proyección una vez

que el aparato se haya enfriado, pulsando cualquier tecla.

El aparato no puede entrar en contacto con líquidos. En caso de que penetren líquidos o cuerpos extraños en el aparato, apáguelo y desconéctelo de la red eléctrica y llévelo a revisar a un centro de servicio técnico.

Manipule la unidad con cuidado. Evite el contacto con la lente objetivo. No coloque nunca objetos pesados o punzantes encima del aparato o del cable de conexión de red.

Si el aparato se calienta en exceso o sale humo de él, apáguelo inmediatamente y extraiga el enchufe de la toma. Deje que el servicio técnico revise su aparato. Para evitar que se pueda extender un fuego, no exponga el aparato a un fuego abierto.

En caso de que concurran las siguientes condiciones, puede crearse una capa de vaho en el interior del aparato y provocar un error de funcionamiento:

- en caso de que el aparato sea transportado de una estancia fría a una caldeada;
- tras caldear una estancia fría;
- si se ubica en una estancia húmeda.

Para evitar dicha capa de vaho, proceda como se indica a continuación:

- **1** Cierre el aparato dentro de una bolsa de plástico antes de llevarlo a otra habitación, a fin de adaptarlo a las circunstancias del entorno.
- **2** Espere una o dos horas antes de sacar el aparato de dicha bolsa.

El aparato no debe colocarse en un entorno con mucho polvo. Las partículas de polvo, así como otros cuerpos extraños podrían dañar el aparato.

No exponga el aparato a vibraciones extremas. En ese caso, los módulos internos podrían dañarse.

No permita que haya niños que manejen el aparato sin ser vigilados. No permita que los plásticos de embalaje lleguen a manos de niños.

### <span id="page-3-2"></span>**Suministro de energía**

Utilice solamente la fuente de alimentación suministrada (véase Anexo / Características técnicas). Compruebe si la tensión de red de la fuente de alimentación coincide con la existente en el lugar de instalación. Este equipo cumple el tipo de tensión especificado en la unidad.

La capacidad de la batería se reduce con el paso del tiempo. Si el aparato solo funciona con la fuente de alimentación, la batería estará estropeada. Póngase en contacto con un centro de servicio autorizado para sustituir la batería.

No trate de sustituir la batería usted mismo. La manipulación incorrecta de la batería o el empleo de un tipo de batería inadecuada pueden producir daños en el aparato o lesiones.

#### **¡PELIGRO!**

**Peligro de explosión en caso de que se instale un tipo erróneo de pila**

No trate de sustituir la batería usted mismo.

**Existe el riesgo de explosión si se utiliza un tipo erróneo de pila.**

Desconecte el aparato con el interruptor de encendido/ apagado antes de sacar la fuente de la alimentación de la toma.

Antes de limpiar la superficie, apague el aparato y desconéctelo de la red de alimentación eléctrica. Utilice un paño suave y sin pelusas. No utilice en ningún caso productos de limpieza líquidos, gaseosos o fácilmente inflamables (sprays, productos abrasivos, productos para pulir, alcohol, etc.). El interior del aparato no puede entrar en contacto con humedad.

#### **¡PELIGRO!**

#### **LED de alto rendimiento**

Este aparato está equipado con un LED (Light Emitting Diode) de alto rendimiento que emite una luz muy clara. Nunca mire directamente al objetivo del proyector. De hacerlo, pueden aparecer irritaciones en los ojos o incluso daños.

#### **¡PELIGRO!**

#### **¡Riesgo de daños en los oídos!**

No utilice el aparato durante largos períodos con volumen alto -especialmente si Vd. utiliza cascos. De lo contrario, pueden aparecer daños.

### <span id="page-4-0"></span>**Reparaciones**

49)

No realice reparaciones de ningún tipo en el aparato. Un mantenimiento indebido puede provocar daños a personas o en el aparato. Deje que únicamente el servicio técnico autorizado repare su aparato.

Encontrará más detalles sobre centros de mantenimiento autorizados en la tarjeta de garantía.

No retire la placa de características de su aparato, de lo contrario se extinguirá la garantía.

# <span id="page-5-0"></span>**2 Esquema**

### <span id="page-5-1"></span>**Parte superior del aparato**

#### $\bullet$  – Cable USB

Conexión USB para ordenador/puerto para suministro eléctrico

Conexión USB para dispositivo de almacenamiento USB

 $\bullet$  – Rueda de ajuste de nitidez de la imagen.

#### *Nota*

Recuerde que la distancia con la superficie de proyección debe medir al menos 0,3 metros y 2,1 metros como máximo. Fuera de este rango de distancias del proyector de bolsillo ya no será posible obtener una imagen nítida. Evite girar violentamente la rueda de ajuste para prevenir posibles daños en el objetivo.

#### 3 – Tecla **OK**

à– Confirmar entrada/inicio, detener vídeo/reproducción de música o presentación.

#### 4 – Teclas de navegación

 $\textcircled{4}/\textcircled{7}$  – Navegar/durante la reproducción de música seleccionar anterior/siguiente cuando no se muestra ninguna imagen/Visualización de la barra de ajustes rápidos durante la reproducción de vídeo/ imagen.

 $\widehat{A}/\widehat{A}$  – Navegar/durante la reproducción de música: ajustar el nivel del volumen/durante la reproducción de vídeo, avanzar o retroceder/durante la reproducción de imágenes seleccionar imagen anterior/siguiente.

### $\bigoplus$  – Tecla  $\bigoplus$

(m) – Un paso hacia atrás en el menú, un nivel hacia atrás en un directorio/cancelar una función.

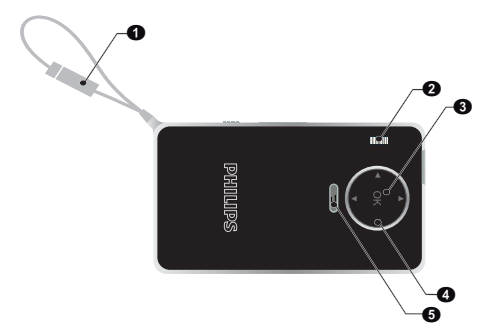

### <span id="page-5-2"></span>**Vista lateral**

- $\bigcirc$  Altavoz (en el otro lateral)
- $\bullet$  HDMI puerto HDMI para aparato de reproducción (con cable adaptador)

 $\Theta$  – MICRO SD – Ranura para tarjeta de memoria (Micro SD/SDHC)

 $\mathbf{\Theta}$  –  $\dot{\mathbf{\Phi}}$  – Tecla de encendido / apagado

 $\mathbf{\Theta}$  –  $\mathbf{\Omega}$  – Salida audio – Conexión de auriculares o conexión a altavoces externos

6 – Monitor de estado de la batería

Indicador de carga con conexión al suministro eléctrico: Rojo: batería cargando

Verde: batería totalmente cargada

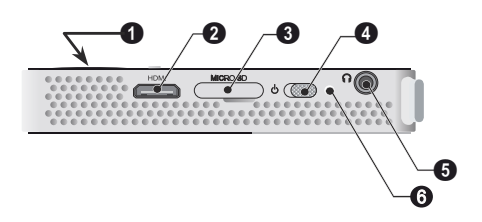

### <span id="page-5-3"></span>**Parte inferior del aparato**

#### $\bullet$  – Rosca del trípode

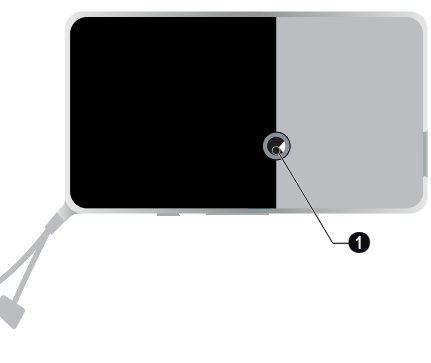

### <span id="page-6-0"></span>**Esquema de las funciones de menú**

- **1** Una vez conectado el aparato aparece el menú principal.
- **2** Seleccione con las teclas de navegación  $\bigcirc$ / $(\mathbf{v}), \;(\mathbf{v})$ / Á el menú deseado.
- **3** Confirme con  $(\%)$ .
- 4 Pulsando varias veces la tecla (5) regresará al menú principal.

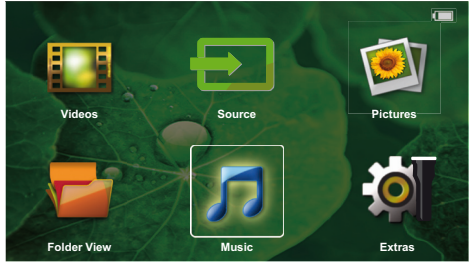

*Source* – Permite cambiar a la salida de vídeo externa HDMI o seleccionar WiFi (si dongle WiFi conectado)

**Vídeos** – Seleccione los archivos para la reproducción de vídeos

**Imágenes** – Elegir ficheros para la presentación de diapositivas

**Música** – Elegir ficheros para la reproducción de música

*Extras* – Acceso a funciones + y configuración del proyector de bolsillo

**Vista de carpetas** – Elegir ficheros para la reproducción Copiar o eliminar archivos. (Marcado de los ficheros con  $\left(\mathbf{F}\right)$  y confirmar con  $\left(\mathbf{F}\right)$ )

## <span id="page-6-1"></span>**Símbolos en la barra de estado**

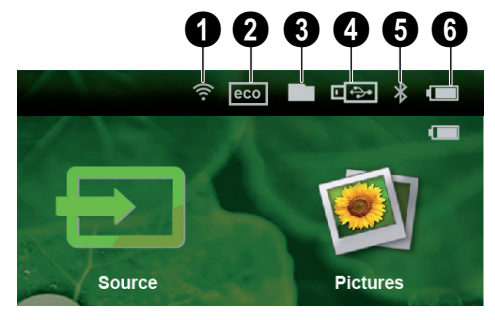

- $\bigcirc$  Control del estado de la red WLAN
- 2 Modo ECO
- $\mathbf{\Theta}$  Carpeta
- $\bullet$  Medio de almacenamiento USB
- $\mathbf{\Theta}$  Bluetooth

6 – Estado de carga de la batería integrada. Este símbolo se pondrá rojo cuando haya que cargar la batería.

# <span id="page-7-0"></span>**3 Puesto en marcha por primera vez**

### <span id="page-7-1"></span>**Instalar el aparato**

Existe disponible un trípode, cuando se desee colocar el aparato a una altura mayor [\(consulte el apartado Acce](#page-23-2)[sorios, página](#page-23-2) 24).

## <span id="page-7-2"></span>**Conectar la fuente de suministro de red / Cargar la batería**

#### **ATENCIÒN!**

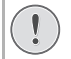

**Tensión de red en el lugar donde se va a colocar**

Compruebe si la tensión de red de la fuente de alimentación coincide con la existente en el lugar de instalación.

**1** Conecte el enchufe USB a un ordenador para cargar la batería.

Otra opción es conectar el enchufe USB al adaptador de energía (no incluido). Recomendamos utilizar el accesorio PPA6200. El tiempo de carga de la batería es más rápido.

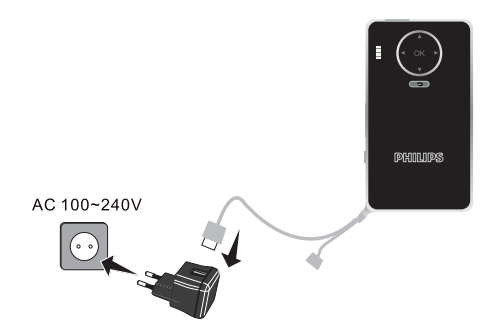

### <span id="page-7-3"></span>**Primera instalación**

- **1** Conecte el aparato con el interruptor de encendido/ apagado situado en un lateral.
- **2** Dirija el aparato a una superficie de proyección o pared. Recuerde que la distancia con la superficie de proyección debe medir al menos 0,3 metros y 2,1 metros como máximo. Asegúrese de que el proyector esté firmemente apoyado.
- **3** Ajuste la nitidez de imagen mediante la rueda de ajuste de la parte superior.
- **4** Seleccione con las teclas de navegación  $\left(\triangle\right)/\left(\triangledown\right)$  el idioma de menú deseado.
- **5** Confirme con  $\circledcirc$ .

#### *Nota*

#### **En lugar de la selección de idioma aparece el menú principal**

El aparato ya se ha instalado. Para modificarel idioma del menú, proceda del siguiente modo:

- **1** Seleccione con las teclas de navegación los *Extras*.
- **2** Confirme con  $\circledcirc$ .
- 3 Seleccione con (A)/(v) Language/Lan*guage*.
- **4** Confirme con  $\circledcirc$ .
- **5** Seleccione con  $\mathbf{A}$ / el idioma deseado.
- **6** Confirme con  $(\infty)$ .
- **7** Finalice con  $\circ$

# <span id="page-8-0"></span>**4 Conectar al reproductor**

Para conectar el proyector utilice solamente el cable de conexión incluido en el suministro o aquel que reciba como accesorio.

**Cables de conexión disponibles como accesorios** Cable puerto Mini Display........ (PPA1270 / 253520069) Cable MHL................................... (PPA1240 / 253520048)

### <span id="page-8-3"></span><span id="page-8-1"></span>**Conexión a aparatos con salida HDMI**

Utilice el cable adaptador HDMI a HDMI Mini para conectar el proyector a un PC de sobremesa o portátil.

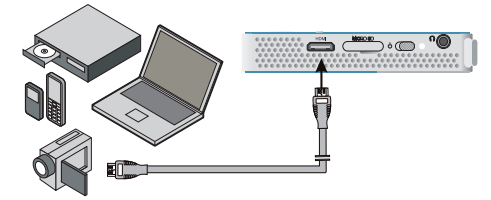

- **1** Conecte el aparato con el interruptor de encendido/ apagado situado en un lateral.
- **2** Después de la pantalla de inicio aparece el menú principal.

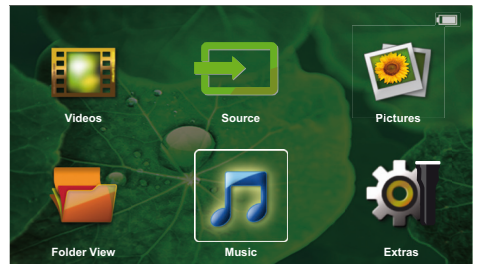

- **3** Conecte el cable al conector HDMI del proyector.
- **4** Conecte el cable al conector HDMI Mini del aparato reproductor.
- **5** Utilice las teclas de navegación para seleccionar *Source*.
- **6** Confirme con  $(\infty)$ .
- **7** Utilice las teclas de navegación para seleccionar **HDMI**.
- **8** Confirme con  $(x)$ .
- **9** La conexión se activa automáticamente.

Para salir de la función, pulse  $\textcircled{\frown}$ ).

### <span id="page-8-2"></span>**Conexión de los auriculares**

- **1** Antes de conectar los auriculares, baje el volumen del aparato.
- **2** Conecte los auriculares al conector del proyector. El altavoz del aparato se desactiva de manera automática al conectar los auriculares.

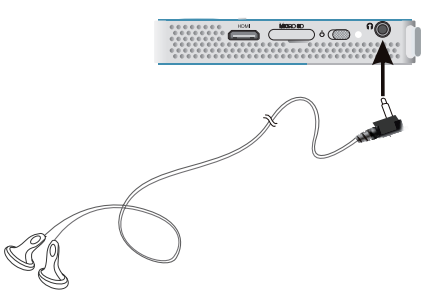

**3** Suba gradualmente el volumen de los auriculares después de la conexión, hasta alcanzar un nivel que le resulte agradable.

#### **PELIGRO!**

#### **Riesgo de daños en los oídos!**

No utilice el aparato durante largos períodos con volumen alto -especialmente si Vd. utiliza cascos. De lo contrario, pueden aparecer daños. Antes de conectar los auriculares, baje el volumen del aparato. Suba gradualmente el volumen de los auriculares después de la conexión, hasta alcanzar un nivel que le resulte agradable.

# <span id="page-9-0"></span>**5 Memoria**

### <span id="page-9-1"></span>**Instalar tarjeta de memoria**

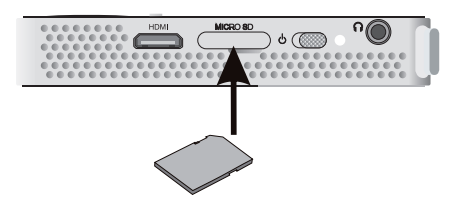

- **1** Introduzca una tarjeta de memoria con los contactos hacia abajo en la ranura MICRO SD en el lateral del aparato. El aparato es compatible con las siguientes tarjetas de memoria: Micro SD/SDHC.
- **2** Introduzca la tarjeta hasta que quede totalmente alojada en el aparato.

#### **PELIGRO!**

**Introducir la tarjeta de memoria!** En ningún caso saque la tarjeta de memoria utilizada mientras que el aparato esté accediendo a ella. Los datos se podrían dañar o perder.

Desconecte el proyector para asegurarse de que nadie accede a la tarjeta de memoria.

- **3** Para retirar la tarjeta de memoria, pulse suavemente sobre la misma.
- **4** Se expulsará la tarjeta de memoria.

## <span id="page-9-2"></span>**Conectar un dispositivo de memoria USB**

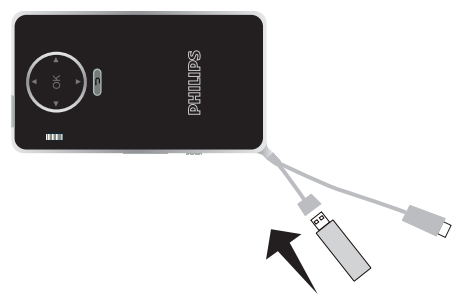

**1** Conecte el dispositivo de almacenamiento USB al cable USB del aparato.

# <span id="page-10-0"></span>**6 Miracast**

#### *Nota*

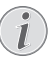

Esta función sólo es posible con dispositivos Miracast certificados.

- **1** Encienda el aparato con el botón de encendido/apagado.
- **2** Después de la pantalla de inicio aparece el menú principal.

#### *Nota*

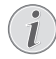

El proyector debe estar conectado a una red WiFi.

- **3** Utilice las teclas de navegación para seleccionar **Source**.
- **4** Confirme con  $(\infty)$ .
- **5** Utilice las teclas de navegación para seleccionar **WiFi Display**.
- **6** Confirme con  $(\infty)$ .

#### *Nota*

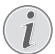

El nombre utilizado para identificar el proyector puede modificarse en el menú **Configuración**.

- **7** Conecte el dispositivo externo (teléfono inteligente o tableta) a la misma red WiFi al que se encuentra conectado el proyector.
- **8** En la aplicación WifiDisplay del dispositivo externo, seleccione el nombre de la conexión del proyector.
- **9** Conecte el dispositivo externo (teléfono inteligente o tableta) al proyector. Aparecerá el mensaje **Conectando**.
- **10** Espere hasta que en el dispositivo externo aparezca "conectado" con el proyector y que en este último aparezca la pantalla del dispositivo externo.

Para salir de la función, pulse  $\circled{5}$ .

# <span id="page-11-0"></span>**7 Bluetooth**

### <span id="page-11-1"></span>**Activación de la conexión por Bluetooth**

- **1** Encienda el aparato con el botón de encendido/apagado.
- **2** Después de la pantalla de inicio aparece el menú principal.

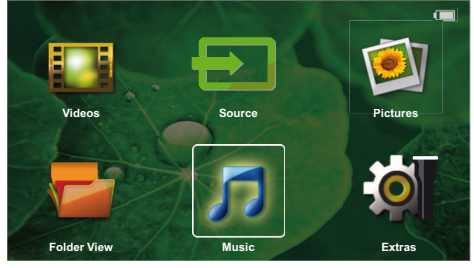

- **3** Utilice las teclas de navegación para seleccionar **Extras**.
- **4** Confirme con  $(x)$ .
- **5** Utilice las teclas de navegación para seleccionar **Bluetooth**.
- **6** Confirme con  $(X)$ .
- **7** Utilice la teclas (♦)/(♦)/(♦)/(♦) para seleccionar **On**.
- **8** Confirme con  $(\infty)$ .

#### *Nota*

Active la conexión Bluetooh desde el dispositivo que desea emparejar.

- **<sup>9</sup>** Se inicia una búsqueda para encontrar los dispositi- vos disponibles.
- **10** 10 Seleccione su dispositivo.
- **11** 11 Utilice las teclas de navegación para seleccionar **start pairing & connect**. Comienza el emparejamiento.
- **12** 12 Si es necesario, introduzca el código con las teclas ⊙/(D/(A)/(v) (código por defecto: 0000 o 1234) y confirme con  $(\infty)$ .
- **13** 13 El nombre del dispositivo aparece en la pantalla.

Puede reproducir películas, ver fotografías y escuchar música desde el dispositivo emparejado.

### <span id="page-11-2"></span>**Desactivación de la conexión Bluetooth**

- **1** Encienda el aparato con el botón de encendido/apagado.
- **2** Después de la pantalla de inicio aparece el menú principal.
- **3** Utilice las teclas de navegación para seleccionar **Extras**.
- **4** Confirme con  $(\infty)$ .
- **5** Utilice las teclas de navegación para seleccionar **Bluetooth**.
- $6$  Confirme con  $(R)$ .
- **7** Utilice la teclas  $\bigcirc$ / $\bigcirc$ / $\bigcirc$ / $\bigcirc$ / $\bigcirc$  para seleccionar **Off**.
- **8** Confirme con  $(X)$ .

### <span id="page-11-3"></span>**Eliminación del emparejamiento**

- **1** Encienda el aparato con el botón de encendido/apagado.
- **2** Después de la pantalla de inicio aparece el menú principal.
- **3** Utilice las teclas de navegación para seleccionar **Extras**.
- **4** Confirme con  $(\infty)$ .
- **5** Utilice las teclas de navegación para seleccionar **Bluetooth**.
- **6** Confirme con  $(\infty)$ .
- **7** Utilice las teclas de navegación para seleccionar el dispositivo que desea eliminar de la lista de dispositivos emparejados.
- **8** Confirme con  $(\%)$ .
- **9** Utilice la teclas (4)/(b) para seleccionar **delete pairing**.

**10**Utilice la teclas (♦)/(▶) para seleccionar Yes **11** Confirme con  $\circledcirc$ .

# <span id="page-12-0"></span>**8 Reproducción de medios**

#### *Nota*

#### **Posibilidades de configuración**

Consulte los avisos sobre las posibilidades de configuración en el capítulo "Configuraciones"[\(consulte el apartado Configuraciones,](#page-15-0)  [página](#page-15-0) 16) para un uso óptimo de su aparato.

### <span id="page-12-1"></span>**Reproducción de vídeo**

### **Video Playback (Tarjeta USB/ MICRO SD / Memoria interna)**

- **1** Conecte el aparato con el interruptor de encendido/ apagado situado en un lateral.
- **2** Después de la pantalla de inicio aparece el menú principal.
- **3** Utilice las teclas de navegación para seleccionar *Videos*.
- **4** Confirme con  $\circledcirc$ .
- **5** Con memoria conectada: con las teclas  $\left(\triangle\right)/\left(\triangledown\right)$ , seleccione la memoria interna, el dispositivo de almacenamiento USB o la tarjeta de memoria.
- **6** Confirme con  $(\infty)$ .
- **7** Selecciones con  $\bigcirc$ / $\bigcirc$  el fichero del vídeo que desea reproducir.

#### *Nota*

#### **Visualización de los archivos de vídeo**

Solo se visualizan los archivos de vídeo que se pueden reproducir en el proyector de bolsillo.

- **8** Pulse <sup>(ok</sup>) para iniciar la reproducción.
- **9** Pulse  $\circled{\frown}$  para parar la reproducción o para volver a la vista general.

**10** Si pulsa de nuevo  $\textcircled{\textcirc}$  regresará al menú principal.

Durante la reproducción, puede acceder a diferentes ajustes (volumen, ajustes inteligentes, contraste, brillo, saturación). Utilice (1/() para seleccionar los ajustes<br>deseados y (1/() para finalizar los ajustes.

### **Formatos de archivos**

Existen diferentes formatos de archivo como \*.mov, \*.avi, \*.m4v. Muchos de estos formatos funcionan como contenedor de los diferentes archivos codificados de audio y vídeo. Algunos ejemplos de archivo codificado de audio y vídeo son MPEG-4, H.264, MP3, AAC. Para poder reproducir estos archivos deben ser leídos por el aparato y las señales de audio/vídeo decodificadas.

Tenga en cuenta, que debido a los diferentes codificadores de vídeo y audio, puede que no se reproduzcan algunos archivos.

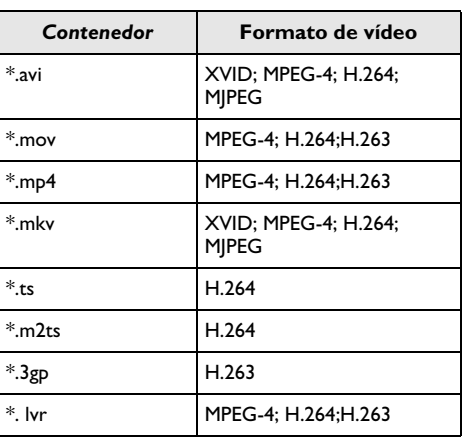

#### **Formatos de archivo compatibles**

### **Reproducción del vídeo (conector Mini HDMI)**

- **1** Conecte la salida HDMI del dispositivo externo la toma HDMI del proyector de bolsillo.
- **2** Inicie la reproducción de vídeo en el dispositivo externo.

Para modificar el sonido de la reproducción en curso, pulse (<u>\*</u>)/(\*) para seleccionar **Volumen** y pulse (\*)/<br>(\*) para aumentar o reducir el volumen.

## **Modificación de la configuración durante la re- producción**

- **1** Pulse las teclas  $\left(\bigtriangleup\right) \circ \left(\bigtriangledown\right)$ .
- **2** Seleccione con las teclas (▲)/♥ los siguientes ajustes:

**Volumen**: ajustar el volumen

**Smart Settings**: seleccionar la configuración predefinida: Natural / Cinema / Manual / Standard / Vivid *Saturation*: ajustar la saturación de color *Contrast*: ajustar contraste *Brightness*: ajustar brillo

**3** Cambie el ajuste pulsando  $\bigcirc$ / $\bigcirc$ .

La configuración modificada se guarda automáticamente.

## <span id="page-13-0"></span>**Reproducción de fotos**

- **1** Conecte el aparato con el interruptor de encendido/ apagado situado en un lateral.
- **2** Después de la pantalla de inicio aparece el menú principal.
- **3** Utilice las teclas de navegación para seleccionar *Pictures*.
- **4** Confirme con  $\circledcirc$ .
- **5** Con memoria conectada: con las teclas  $\left(\triangle\right)/\left(\triangledown\right)$ , seleccione la memoria interna, el dispositivo de almacenamiento USB o la tarjeta de memoria.
- **6** Confirme con  $(\infty)$ .
- **7** En la pantalla se muestran fotos en miniatura a modo de vista general.

#### *Nota*

#### **Vistas en miniatura o lista**

En la configuración puede seleccionar si la vista general se mostrará en forma de imágenes en miniatura o como una lista.

#### *Nota*

#### **Existen muchas fotos en la tarjeta de memoria o en la memoria USB**

Si hay muchas fotos almacenadas en la tarjeta de memoria o en la memoria USB, puede tardar algún tiempo hasta que aparezca la vista general.

- **8** Seleccione con (●)/(▶) o (▲)/(▼) la diapositiva con la que desee comenzar su presentación.
- **9** Pulse <sup>(ok</sup>) para iniciar la presentación de diapositivas.
- **10** Pulse (<sup>ok</sup>) para interrumpir la presentación de diapositivas.
- **11** Pulse  $\circ$  para finalizar la presentación de diapositivas y volver a la vista general.

Durante la reproducción, también puede:

- Pulsar  $(x)$  y luego  $\blacksquare$  para detener la reproducción y reiniciarla con  $\blacktriangleright$
- Pulsar  $(X)$  y luego  $\sum$  para girar la imagen en intervalos de 90°.
- Pulsar  $\circled{m}$  y luego  $\circled{p}$  para redimensionar la imagen, máximo x 4.

### **Presentación con sonido de fondo**

- **1** Inicie la presentación.
- **2** Pulse  $\circledcirc$  para activar la barra de menús, utilice  $\circledcirc$ /  $\bigcirc$  para seleccionar  $\prod$  y confirme con  $\circledcirc$ .
- **3** Utilice  $\bigcirc$ / $\bigcirc$  o  $\bigcirc$ / $\bigcirc$  para seleccionar la música en soporte digital.

#### *Nota*

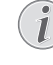

#### **Ubicación de almacenamiento**

Sólo pueden reproducirse los archivos de la tarjeta de memoria/dispositivo de almacenamiento USB.

**4** Si no se realiza ninguna entrada, la barra de menús se oculta después de 5 segundos.

### <span id="page-13-1"></span>**Reproducción de música**

#### *Nota*

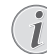

#### **Desconectar la reproducción de imágenes**

Vd. puede apagar la reproducción de imágenes mientras reproduce la música para ahorrar energía [\(consulte el apartado Ajustes de](#page-15-2)  [música, página](#page-15-2) 16). En cuanto pulse la tecla  $\circ$ ), la imagen se hará de nuevo visible y se pondrá en marcha el ventilador.

- **1** Conecte el aparato con el interruptor de encendido/ apagado situado en un lateral.
- **2** Después de la pantalla de inicio aparece el menú principal.
- **3** Utilice las teclas de navegación para seleccionar *Music*.
- **4** Confirme con  $(\infty)$ .
- **5** Con memoria conectada: con las teclas  $\left(\triangle\right)$ / $\left(\triangledown\right)$ , seleccione la memoria interna, el dispositivo de almacenamiento USB o la tarjeta de memoria.
- **6** Confirme con  $(\infty)$ .
- **7** Seleccione con  $\bigcirc$ / $\bigcirc$  el archivo que desea reproducir.
- **8** Pulse <sup>(ok)</sup> para iniciar la reproducción.
- **9** Pulse  $(\alpha)$  para interrumpir o para continuar la reproducción.

#### *Nota*

#### **Navegación con reproducción de imágenes suspendida.**

Pulse  $\bigcirc$ / $\bigcirc$  para ir al título anterior / siguiente.

Pulse  $\circledcirc$  para interrumpir o continuar la reproducción.

Pulse  $\circled{1}$ ) para volver a la selección.

Durante la reproducción, puede acceder a diferentes ajustes (volumen, ajustes inteligentes, contraste, brillo, saturación). Utilice (▲)/(▼) para seleccionar los ajustes deseados y  $\bigcirc$ /( $\bigcirc$ ) para finalizar los ajustes.

### <span id="page-14-0"></span>**Administrar archivos**

### **Copiar archivos**

Puede copiar archivos entre la memoria interna, el dispositivo de memoria USB conectado o la tarjeta de memoria.

- **1** Conecte el aparato con el interruptor de encendido/ apagado situado en un lateral.
- **2** Después de la pantalla de inicio aparece el menú principal.
- **3** Utilice las teclas de navegación para seleccionar *Folder View*.
- **4** Confirme con  $(\infty)$ .
- **5** Con memoria conectada: con las teclas  $\left(\triangle\right)/\left(\triangledown\right)$ , seleccione la memoria interna, el dispositivo de almacenamiento USB o la tarjeta de memoria.
- **6** Confirme con  $(\infty)$ .
- **7** Seleccione con  $\textcircled{\ast}$  / $\textcircled{\ast}$  el fichero que desee copiar.

#### *Nota*

#### **No existen archivos (0 archivos)**

Solo se muestran aquellos archivos que pueden ser reproducidos por el proyector.

8 Marque el fichero con (D). Si pulsa de nuevo la tecla se deshace el marcado.

#### *Nota*

#### **Marcado de carpeta completa**

También puede marcar una carpeta completa para copiar todos sus archivos. Tenga en cuenta que la copia de carpetas grandes puede llevar algún tiempo.

- **9** Seleccione más ficheros con  $(A)/(\nabla)$ .
- **10** Pulse  $(x)$ .
- 11 Seleccione **Copiar** con (A)/ $\rightarrow$ .
- **12** Confirme con  $(\mathbb{R})$ .
- **13** Seleccione con  $\left(\frac{1}{2}\right)$  la memoria de destino a la que hay que copiar: **Tarjeta SD**, **Memoria interna** o **Disp. de memoria USB**.
- **14** Confirme con  $(\infty)$ .

#### *Nota*

#### **Datos ya existentes**

Si estos ficheros ya están presentes, Vd. puede decidir con  $(\triangle) / (\triangledown)$  y  $(\infty)$  si los desea sobrescribir o no. Si no se sobrescriben los datos, se adjuntará un número al nombre de archivo.

**15** Los archivos se copian.

#### *Nota*

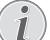

#### **Error**

Si se produjeran errores en el proceso de copiado, verifique que exista suficiente capacidad de memoria en el medio.

#### **Retirar dispositivo de memoria**

Espere a que finalice la copia y no retire hasta entonces el dispositivo de memoria.

### **Eliminar archivos**

Puede copiar archivos de la memoria interna, del dispositivo de memoria USB conectado o de la tarjeta de memoria.

- **1** Conecte el aparato con el interruptor de encendido/ apagado situado en un lateral.
- **2** Después de la pantalla de inicio aparece el menú principal.
- **3** Utilice las teclas de navegación para seleccionar *Folder View*.
- **4** Confirme con  $\circledcirc$ .
- **5** Con memoria conectada: con las teclas  $\left(\triangle\right)$ / $\left(\triangledown\right)$ , seleccione la memoria interna, el dispositivo de almacenamiento USB o la tarjeta de memoria.
- **6** Confirme con  $(\infty)$ .
- **7** Seleccione con  $\bigcirc$ / $\bigcirc$  los ficheros que desee borrar.

#### *Nota*

L

#### **No existen archivos (0 archivos)**

Solo se muestran aquellos archivos que pueden ser reproducidos por el proyector.

- 8 Marque el fichero con (D). Si pulsa de nuevo la tecla se deshace el marcado.
- **9** Seleccione más ficheros con  $\left(\bigstar\right)$ / $\left(\bigstar\right)$ .
- **10** Pulse  $(\infty)$ .
- **11** Seleccione **Borrar** con  $\left(\frac{A}{C}\right)$ .
- **12** Confirme con  $(\infty)$ .
- **13** Seleccione con  $\left(\triangle\right)$ / $\left(\triangledown\right)$  si desea borrar los datos o si desea interrumpir el proceso.
- **14** Confirme con  $(\infty)$ .

#### *Nota*

#### **Error**

Si se produjeran errores en el proceso de borrado, verifique que los datos no están protegidos.

# <span id="page-15-0"></span>**9 Configuraciones**

- **1** Conecte el aparato con el interruptor de encendido/ apagado situado en un lateral.
- **2** Después de la pantalla de inicio aparece el menú principal.
- **3** Utilice las teclas de navegación para seleccionar *Extras*.
- **4** Confirme con  $(\infty)$ .
- **5** Seleccione con  $\bigcirc$ / $\bigcirc$  de entre los siguientes ajustes.
- **6** Confirme con  $(\infty)$ .
- **7** Cambie los ajustes con  $(X, \mathbf{A})/\mathbf{C}$ ,
- **8** Confirme con  $\circledcirc$ .

Con la tecla  $\circlearrowleft$ ) vuelve al paso de menú anterior.

### <span id="page-15-1"></span>**Vista general de las funciones de menú**

#### **Ajustes de imagen**

**Fondo de pantalla** – Seleccionar fondo de pantalla **Formato de imagen** – Convertir vídeos e imágenes a una resolución original, óptima o zoom.

#### *Modo de proyección*

**Frontal** – Proyección normal, el aparato se encuentra delante de la pantalla/superficie de proyección.

**Trasero** – Proyección desde detrás, el aparato se encuentra detrás de la pantalla/superficie de proyección.

**Trasero Cenital** – El aparato está colgado boca abajo del techo detrás de la pantalla/superficie de proyección. La imagen es girada en 180º y girada horizontalmente.

**Cenital** – El aparato está colgado boca abajo del techo, la imagen es girada en 180º.

**Corrección del color de la pared** – Corrección de la imagen proyectada para adaptarla al color de la pared

**Smart Settings** – Ajustes predefinidos de claridad / contraste / saturación del color. Si se modifican estos ajustes, el ajuste cambia a modo *Standard*.

**Brillo** – Ajustar la claridad

**Contraste** – Ajustar el contraste *S***aturación** - Ajustar la saturación

#### **Ajustes de sonido**

**Volumen** – Ajustar el volumen

**Graves** – Ajustar la reproducción de bajos

**Agudos** – Ajustar la reproducción de agudos

**Tono de tecleo** – Encender y apagar el to no las teclas

#### **Ajustes de vídeo**

**Vista de ficheros** – Mostrar todos los vídeos en una lista o según el orden de la carpeta en la memoria.

**Repetir** – Ajustar los modos de repetición de los ficheros de vídeos: Repetición apagada (**Off**), todos los vídeos del directorio son repetidos (**Indice**), solo el vídeo actual es repetido (**Película**), todos los vídeos son repetidos (**Todo**).

**Continuar reproducción** – Cuando esta función está habilitada, la reproducción continúa desde la imagen en la que fue interrumpida. Si esta función está desconectada, la reproducción se inicia siempre al principio de la película.

#### <span id="page-15-2"></span>**Ajustes de música**

**Vista de ficheros** – Mostrar toda la música en una lista o según el orden de la carpeta en la memoria.

**Pantalla** – Encender o apagar la proyección durante la reproducción.

**Repetir** – Ajustar los modos de repetición de los archivos de música: Repetición apagada (**Off**), todas las músicas del directorio son repetidas (**Indice**), solo se repite la pieza actual (**Canción**), todas las músicas son repetidas (**Todo**).

**Aleatorio** – Con esta función seleccionada, el orden de repetición es aleatorio. De lo contrario, la reproducción se realiza en orden correlativo.

#### **Ajustes de fotografía**

**Vista de ficheros** – Muestra las imágenes durante la selección en el menú principal como vista en Miniaturao como Lista.

**Tiempo de visualización** – Tiempo durante el que se muestra una imagen durante una presentación de diapositivas.

**Repetir** – ajustar los modos de repetición de imágenes para una presentación de diapositivas: Repetición apagada (**Off**), se repiten todas las fotos del directorio (**Indice**), todas las imágenes archivadas son repetidas (**Todo**).

**Transición de diapositivas** – Ajuste del paso entre diapositivas

**Orden de diapositivas** – Reproducir las diapositivas de manera aleatoria u ordenada.

#### **Ahorro de energía** *Modo de brillo*

**Óptimo**: brillo conforme a los ajustes.

**Modo ECO**: esta función reduce la salida de luz para aumentar el tiempo de funcionamiento de la batería incorporada. Cuando el funcionamiento se realiza mediante el suministro eléctrico, el modo de ahorro de energía siempre está desactivado para garantizar la mejor visualización de imagen posible.

**Modo Sleep** – Al habilitar esta función, el proyector se apaga de manera automática después de un tiempo pre-establecido o al final de la película.

**Modo Auto demo** - Permite activar y desactivar el modo de demostración. En este modo, el proyector de bolsillo aparece continuamente en la pantalla y los archivos de vídeo y/audio situados en la memoria interna se leen directamente.

**Bluetooth** - Permite la función y selecciona el dispositivo Bluetooth.

**Idioma** – Seleccionar el idioma deseado para el menú.

**Mantenimiento**

**Restaurar ajustes** – Volver al ajuste establecido por la fábrica.

**Actualizar Firmware** – Actualizar el firmware

#### *Nota*

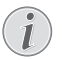

Conecte la fuente de alimentación de red durante la actualización del firmware.

**Información** – Mostrar la memoria libre de la memoria interna e informaciones sobre el aparato (espacio de memoria: / Memoria libre: / Versión de firmware: / Nombre del aparato: / Modelo:)

# <span id="page-17-0"></span>**10 Funciones +**

Hay funciones disponibles que le permiten utilizar el proyector como linterna de bolsillo, luz de SOS o luz de advertencia.

#### **ATENCIÒN!**

Estas funciones requieren mucha energía; asegúrese de que la batería esté cargada antes de utilizarlas.

La luz de SOS no puede considerarse como una baliza de emergencia.

### <span id="page-17-1"></span>**Linterna**

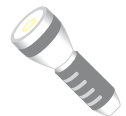

Permite utilizar el proyector de bolsillo a modo de linterna.

- **1** Conecte el aparato con el interruptor de encendido/ apagado situado en un lateral.
- **2** Después de la pantalla de inicio aparece el menú principal.
- **3** Utilice las teclas de navegación para seleccionar *Extras*.
- **4** Confirme con  $(\infty)$ .
- **5** Utilice las teclas de navegación para seleccionar **Flashlight**.
- $6$  Confirme con  $(R)$ .
- **7** La linterna se activa.
- **8** Para salir de la función, pulse  $\textcircled{\frown}$ .
- o
- **1** Conecte el aparato con el interruptor de encendido/ apagado situado en un lateral.
- **2** Después de la pantalla de inicio aparece el menú principal.
- **3** Al pulsar la tecla  $\textcircled{\texttt{f}}$  durante 2 segundos se activa la linterna.
- **4** La linterna se desactiva cuando se suelta la tecla  $\circled{1}$ .

```
5
```
### <span id="page-17-2"></span>**Luz de SOS**

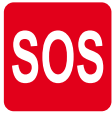

El proyector de bolsillo está dotado de una luz de SOS. Los destellos se emiten según el código Morse: 3 cortos, 3 largos, 3 cortos. Este equipo no puede considerarse como una baliza de socorro homologada.

- **1** Conecte el aparato con el interruptor de encendido/ apagado situado en un lateral.
- **2** Después de la pantalla de inicio aparece el menú principal.
- **3** Utilice las teclas de navegación para seleccionar *Extras*.
- **4** Confirme con  $(\infty)$ .
- **5** Utilice las teclas de navegación para seleccionar **SOS Light**.
- **6** Confirme con  $(\infty)$ .
- **7** La luz de SOS se activa..
- 8 Para salir de la función, pulse  $\textcircled{\textsf{T}}$ .

### <span id="page-17-3"></span>**Luz de advertencia**

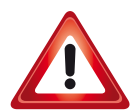

El proyector de bolsillo puede emitir una luz roja o naranja. Esta luz puede verse a más de 50 metros.

- **1** Conecte el aparato con el interruptor de encendido/ apagado situado en un lateral.
- **2** Después de la pantalla de inicio aparece el menú principal.
- **3** Utilice las teclas de navegación para seleccionar *Extras*.
- **4** Confirme con  $\circledcirc$ .
- **5** Utilice las teclas de navegación para seleccionar **Warning Light**.
- $6$  Confirme con  $(R)$ .
- **7** La luz de advertencia se activa.
- **8** Para salir de la función, pulse  $\left(\begin{matrix} 6 \\ 2 \end{matrix}\right)$ .

# <span id="page-18-0"></span>**11 Servicio**

### <span id="page-18-1"></span>**Indicaciones sobre el cuidado de la batería**

La capacidad de la batería disminuye con el tiempo. Puede alargar la vida útil de la batería si tiene en cuenta los siguientes puntos:

- Cuando no esté conectado a la red, el aparato funcionará con la batería incorporada. Cuando la capacidad de la batería sea insuficiente, el aparato se apaga. Conecte el aparato con el cable USB o un puerto USB.
- Cuando la capacidad de la batería sea insuficiente, el símbolo de la batería lucirá en color rojo.
- Si el producto funciona durante largos periodos de tiempo, se recalienta su superficie y aparecerá un símbolo de advertencia en la proyección. El aparato reaccionará de la siguiente manera:
	- 1 El ventilador activa su nivel máximo de rendimiento.
	- 2 Con el nivel máximo de claridad aparecerá el símbolo de sobrecalentamiento en pantalla, y el aparato cambiará de manera automática al nivel mínimo de claridad.
	- 3 Con el nivel mínimo de claridad aparecerá el símbolo de sobrecalentamiento durante tres segundos centrado en la pantalla. Después, el aparato se desconecta de manera automática. Podrá continuar la reproducción cuando el Pico-Pix se haya refrigerado.
- Utilice el aparato al menos una vez a la semana.
- Cargue el aparato con regularidad. No almacene el aparato con la batería descargada por completo.
- Si no se utiliza el aparato durante algunas semanas, descargue parcialmente el aparato utilizándolo antes de guardarlo.
- Si el aparato solo funciona a través de la conexión USB o con la fuente de alimentación, la batería está estropeada.
- Mantenga el aparato y la batería alejados de fuentes de calor.

#### **PELIGRO!**

#### **No sustituir la batería uno mismo.**

No trate de sustituir la batería usted mismo. La manipulación incorrecta de la batería o el empleo de un tipo de batería inadecuada pueden producir daños en el aparato o lesiones.

### <span id="page-18-2"></span>**Cargar batería después de alcanzar el nivel mínimo de**

### **carga.**

Cuando la batería haya alcanzado un nivel mínimo de carga, o después de no haber utilizado el proyector durante un período largo de tiempo, proceda de la siguiente manera:

**1** 1Conecte el aparato a la fuente de corriente [\(con](#page-7-2)[sulte el apartado Conectar la fuente de suministro](#page-7-2) [de red / Cargar la batería, página](#page-7-2) 8). El aparato reaccionará de la siguiente manera:

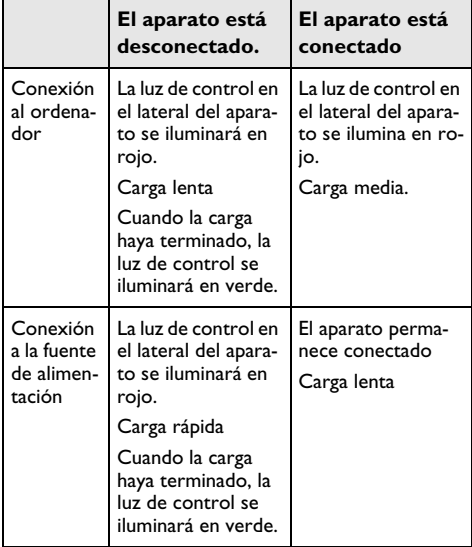

**2** El aparato puede ser conectado y utilizado después de un tiempo de carga de aprox.

#### **Tiempos de carga de la batería con el aparato desconectado**

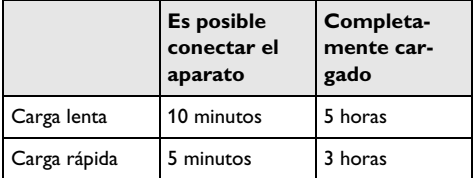

### <span id="page-19-0"></span>**Limpieza**

#### **PELIGRO!**

#### **¡Advertencias para la limpieza!**

Utilice un paño suave y sin pelusas. No utilice en ningún caso productos de limpieza líquidos o fácilmente inflamables (sprays, productos abrasivos, productos para pulir, alcohol, etc.). El interior del aparato no puede entrar en contacto con humedad. No rocié el aparato con líquidos de limpieza.

Pase suavemente un trapo por las superficies descritas. Tenga cuidado de no rayar la superficie.

### **Limpieza del objetivo**

Emplee un pincel o papel limpiador de lentes para la limpieza de la lente del proyector.

#### **PELIGRO!**

#### **No emplear productos de limpieza líquidos.**

Para la limpieza de la lente, no emplee productos de limpieza líquidos, con el fin de evitar daños en el tratamiento antirreflector.

### <span id="page-19-1"></span>**El aparato está sobrecalentado**

Cuando el aparato esté sobrecalentado, aparecerá el correspondiente símbolo [\(consulte el apartado Símbo](#page-6-1)[los en la barra de estado, página](#page-6-1) 7). El aparato reaccionará de la siguiente manera:

- **1** El ventilador activa su nivel máximo de rendimiento.
- **2** Con el nivel máximo de claridad aparecerá el símbolo de sobrecalentamiento en pantalla, y el aparato cambiará de manera automática al nivel mínimo de claridad.
- **3** Con el nivel mínimo de claridad aparecerá el símbolo de sobrecalentamiento durante tres segundos centrado en la pantalla. Después, el aparato se desconecta de manera automática.

Podrá continuar la reproducción cuando el aparato se haya refrigerado.

## <span id="page-19-2"></span>**Actualizar firmware con tarjeta de memoria SD o USB**

### **Desde una tarjeta SD**

### *Nota*

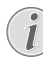

Conecte la fuente de alimentación de red durante la actualización del firmware [\(con](#page-7-2)[sulte el apartado Conectar la fuente de sumi](#page-7-2)[nistro de red / Cargar la batería, página](#page-7-2) 8).

**1** Formatee la tarjeta de memoria de acuerdo al sistema de archivosFAT16 o FAT32.

#### **PELIGRO!**

#### **¡Se borrarán todos los datos!**

Con esta acción se borrarán todos los datos almacenados en la tarjeta de memoria.

- **2** Copie los datos del archivo del último firmware en el directorio raíz de la tarjeta de memoria Micro SD (el nombre de firmware es R30+).
- **3** Introduzca la tarjeta de memoria SD en el aparato y enciéndalo.
- **4** Utilice las teclas de navegación para seleccionar *Extras*.
- **5** Confirme con  $(\infty)$ .
- **6** Seleccione usando (▲)/(▼) Maintenance.
- **7** Confirme con  $(\infty)$ .
- 8 Seleccione usando (A)/(v) Firmware Update.
- **9** Confirme con  $(\infty)$ .
- 10 Seleccione usando (A)/<sub>(V</sub>) Yes.
- **11** Confirme con  $(X)$ .
- **12** Después de 4 minutos, el aparato se apaga y se enciende de nuevo; aparece la pantalla Selección de idioma; la actualización del firmware ha finalizado.

#### **PELIGRO!**

#### **¡Introduzca la tarjeta de memoria!**

En ningún caso saque la tarjeta de memoria utilizada mientras que el aparato esté accediendo a ella.

#### **Unidad de alimentación**

Nunca desconecte la fuente de alimentación al realizar actualizaciones del firmware.

#### *Nota*

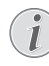

Si aparece un error durante la actualización de firmware, reinicie de nuevo el proceso o póngase en contacto con su distribuidor.

**13** Compruebe la versión del firmware en el menú de información del aparato. Pulse  $(x)$  -> Mantenimiento -> vaya a la página de información.

### **Desde la memoria USB**

#### *Nota*

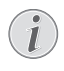

Conecte la fuente de alimentación de red durante la actualización del firmware [\(con](#page-7-2)[sulte el apartado Conectar la fuente de sumi](#page-7-2)[nistro de red / Cargar la batería, página](#page-7-2) 8).

**1** Formatee la memoria USB de acuerdo al sistema de archivos FAT16 o FAT32.

#### **PELIGRO!**

#### **¡Se borrarán todos los datos!**

Con esta acción se borrarán todos los datos almacenados en la memoria USB.

- **2** Copie los datos del archivo del último firmware en el directorio raíz de la memoria USB (el nombre del firmware es MSTFLASH).
- **3** Asegúrese de que el aparato esté apagado.
- **4** Introduzca la memoria USB en el aparato.
- **5** Pulse  $\circ$  y, al mismo tiempo, encienda el aparato.
- **6** Una vez encendido el aparato, suelte  $(\bigcirc$ .
- **7** Después de unos 3 minutos, la actualización del firmware finaliza y el aparato se reinicia.

#### **PELIGRO!**

#### **Introducir una memoria USB!**

En ningún caso saque la USB utilizada mientras el aparato esté accediendo a ella. Podría dañar o perder datos.

#### **Energía!**

No desenchufe el adaptador de energía durante la actualización del firmware.

#### *Nota*

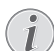

Si aparece un error durante la actualización de firmware, reinicie de nuevo el proceso o póngase en contacto con su distribuidor.

**8** Compruebe la versión de firmware en la página de información del aparato. Pulse  $\circledast$  -> Mantenimiento -> vaya al menú de información.

## <span id="page-21-0"></span>**Problemas y soluciones**

### **Ayuda rápida**

En caso de que aparezca un problema que no se pueda solucionar con las descripciones contenidas en este manual de usuario (vea también la ayuda siguiente), proceda de la siguiente manera.

- **1** Desconecte el aparato con el interruptor de encendido/apagado situado en un lateral.
- **2** Espere como mínimo diez segundos.
- **3** Conecte el aparato con el interruptor de encendido/ apagado situado en un lateral.
- **4** Si vuelve a aparecer el problema, diríjase a nuestro servicio técnico de asistencia al cliente o a su distribuidor especializado.

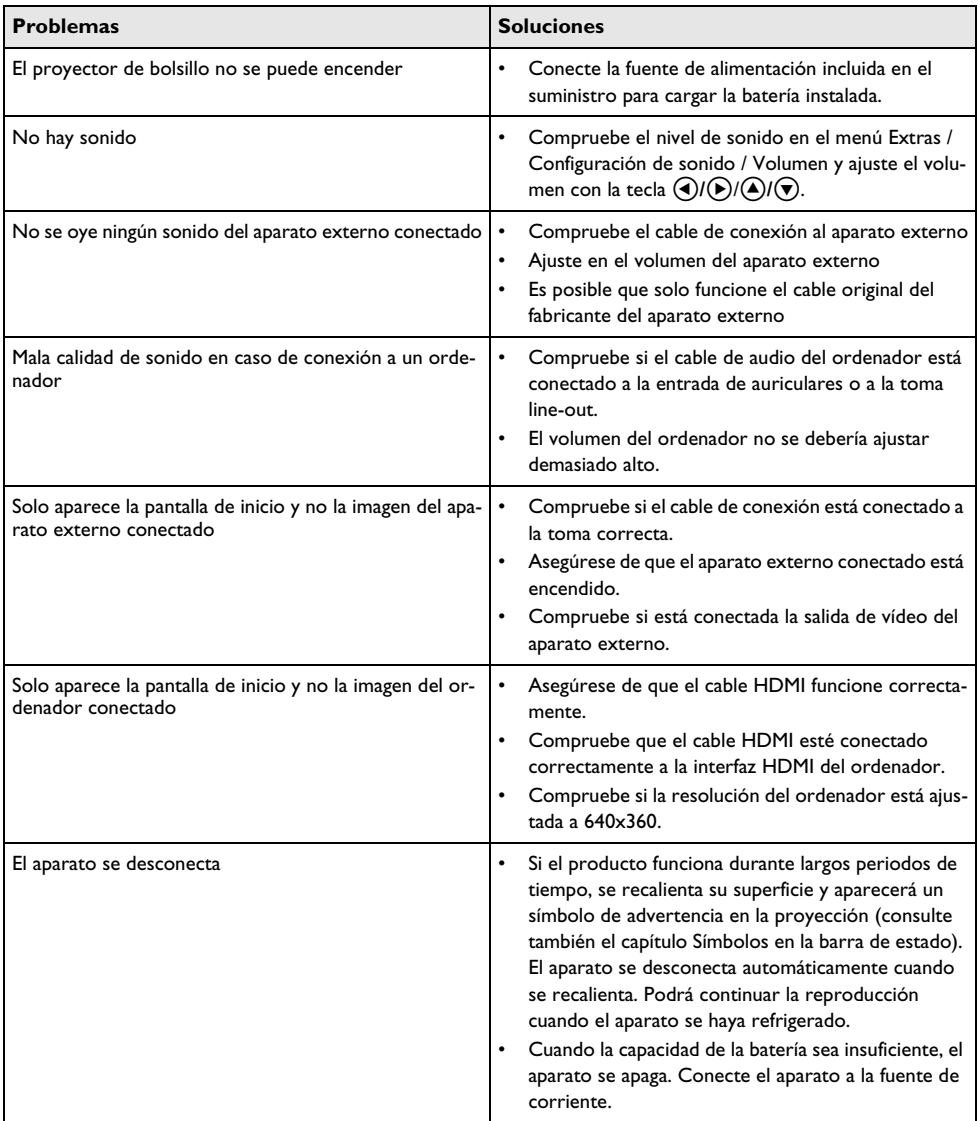

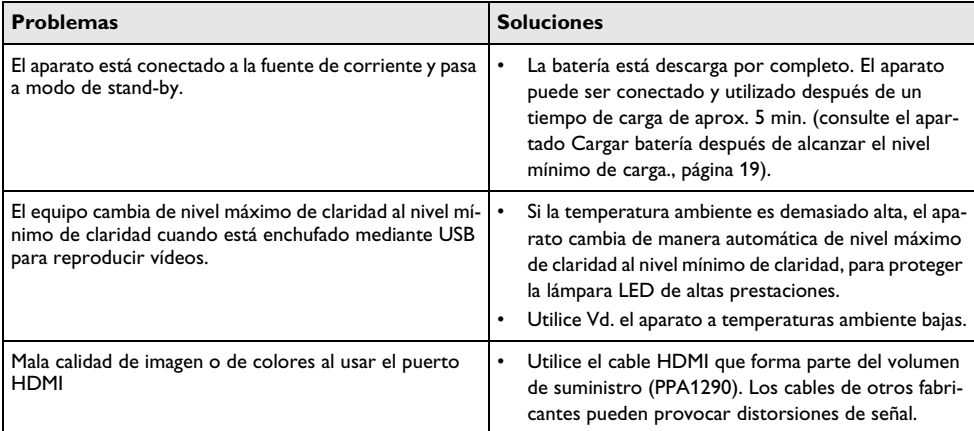

# <span id="page-23-0"></span>**12 Anexo**

### <span id="page-23-1"></span>**Datos técnicos**

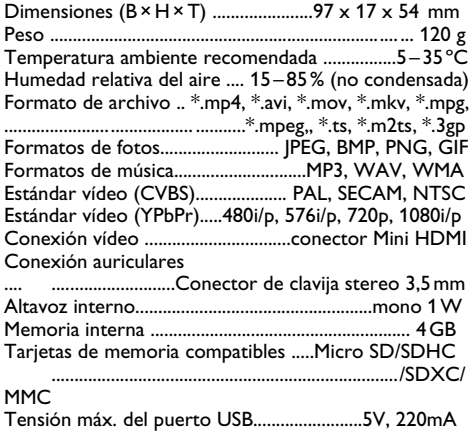

### **Tecnología/Óptica**

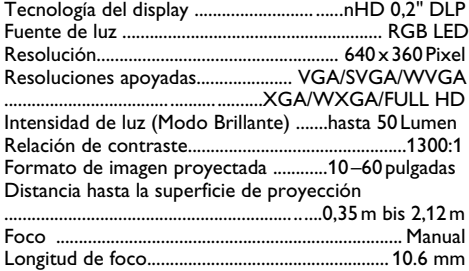

#### **Batería incorporada**

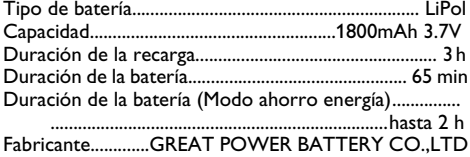

### <span id="page-23-2"></span>**Accesorios**

Su aparato tiene los siguientes accesorios disponibles:

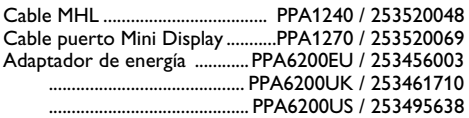

Todos los datos se proporcionan exclusivamente a modo de referencia. **Sagemcom Documents SAS** se reserva el derecho a realizar modificaciones al equipo sin previo aviso.

# $\epsilon$

La marca CE garantiza que este aparato cumple las directivas 1999/5/EG 2006/95/EG, 2004/108/EG y 2009/ 125/EG del Parlamento Europeo y del Consejo de Aparatos de Telecomunicación en lo relativo a la seguridad y las salud del usuario, así como las interferencias electromagnéticas.

Vd. puede leer la declaración de conformidad en la página web www.picopix.philips.com.

La conservación del medio ambiente dentro de un concepto de desarrollo sostenible es una de las preocupaciones principales de Sagemcom. Sagemcom Documents SAS se esfuerza por desarrollar y mantener sistemas respetuosos con el medio ambiente. Por este motivo, Sagemcom Documents SAS ha decidido otorgarle a la eficiencia medioambiental de todas las fases de vida del producto una alta importancia, desde la producción y la puesta en funcionamiento del producto hasta su uso y eliminación.

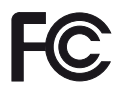

**Declaración de la Comisión Federal de Comunicaciones (FCC):** Le advertimos de que los cambios y las modificaciones que no hayan sido expresamente aprobados por la parte responsable de la conformidad podrían invalidar la autoridad del usuario para utilizar el equipo.

Este equipo se ha comprobado y cumple los límites establecidos para un dispositivo digital de clase B, conforme al apartado 15 de la normativa de la FCC. Estos límites se han diseñado para proporcionar una protección razonable contra las indeseables en una instalación doméstica. Este equipo genera, utiliza y puede emitir energía de radiofrecuencia y, si no se instala y se usa según las instrucciones, puede causar interferencias perjudiciales a las comunicaciones de radio.

No obstante, no se garantiza que no vayan a producir interferencias en una instalación específica. Si este equipo causara interferencias perjudiciales en la recepción de radio o de televisión, lo cual se puede comprobar apagando y encendiendo el dispositivo, el usuario puede corregir la interferencia llevando a cabo una o más de las medidas siguientes:

- Volver a orientar o cambiar de sitio la antena de recepción.
- Aumentar la separación entre el equipo y el receptor.
- Conectar el equipo a una toma o a un circuito diferente del que está conectado el receptor.
- Consultar con el distribuidor o con un técnico experto en radio y TV.

Este dispositivo cumple con el apartado 15 de la normativa de la FCC.

El funcionamiento está sujeto a las dos condiciones siguientes:

(1) este dispositivo no debería causar interferencias perjudiciales;

(2) este dispositivo debe aceptar cualquier interferencia que reciba, incluidas las interferencias que puedan causar un funcionamiento no deseado.

**Declaración sobre la exposición a la radiación de radiofrecuencia de la FCC:** Este transmisor no debe ubicarse ni utilizarse junto con ninguna otra antena o transmisor. Este dispositivo respeta los límites de exposición a la radiación de radiofrecuencia establecidos por la FCC para un entorno no controlado.

Este equipo debe ser instalado y operado a una distancia mínima de 20 cm entre el radiador y su cuerpo.

**Conformidad reglamentaria de Canadá:** Este dispositivo cumple con la normativa CAN ICES-3 (B)/ NMB-3(B) de Industry Canada.

Declaración RSS-Gen y RSS-210: Este dispositivo cumple con las normas RSS de Industry Canada sobre unidades exentas de licencia.

El funcionamiento está sujeto a las dos condiciones siguientes: (1) este dispositivo no debería causar interferencias perjudiciales; y (2) este dispositivo debe aceptar cualquier interferencia que reciba, incluidas las interferencias que puedan causar un funcionamiento no deseado del dispositivo.

**Declaración sobre la exposición a la radiación de radiofrecuencia:** Este dispositivo cumple con los requisitos de límites de evaluación rutinarios en la sección 2.5 de RSS102 y los usuarios pueden obtener información canadiense sobre la exposición a radiofrecuencia y conformidad.

Este equipo debe ser instalado y operado a una distancia mínima de 20 cm entre el radiador y su cuerpo.

For Mexico only.

PROYECTOR DE BOLSILLO (PicoPix) Alimentación: 100 – 240V ~ 50/60Hz 1A Sal: 5 Vcc/2 A Proyector: 5 Vcc/2 A Importador: P&F Mexicana, SA de C.V. AV. La Palma No 6 Col. San Fernando la Herrudara Huixquilucan, Edo. de Mexico CP 52787 Tel: 5269 9000 HECHO EN: China

**LEA CUIDADOSAMENTE ESTE INSTRUC-TIVO ANTES DE USAR SU APARATO.**

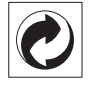

**Embalaje**: El logotipo (punto verde) significa que se paga una contribución a una organización nacional reconocida para mejorar las infraestructuras de reciclaje y la clasificación de los embalajes. Le rogamos respete las normas de clasificación establecidas localmente para este tipo de residuo.

**Pilas**: Si su producto contiene pilas, debe desecharlas en un punto de recogida adecuado.

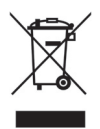

**Producto**: La papelera tachada que aparece en la mercancía significa que el producto es un aparato eléctrico o electrónico. En relación con esto, las normativas europeas le ruegan lo deseche selectivamente:

- En los puntos de venta, en el caso de compra de un aparato similar.
- En el punto de recogida municipal establecido.

De esta forma, puede participar en la reutilización y mejora de la calidad de los Residuos de Equipos Eléctricos y Electrónicos, que tienen un grave efecto en el entorno y en la salud humana.

El embalaje utilizado es de papel y cartón y desecharse en los contenedores de papel. Las láminas de plástico pueden reciclarse o depositarse en el contenedor de residuos no seleccionados, dependiendo de las exigencias vigentes en su país.

**Marcas**: Las referencias mencionadas en el presente manual son marcas comerciales de las respectivas compañías. La ausencia de los símbolos  $\mathbb{R}$  y  $\mathbb{R}^m$  no presupone que se trata de marcas sin protección. Otros nombres de productos utilizados en el presente documento sirven sólo para identificar los productos y pueden ser marcas del propietario correspondiente. Sagemcom Documents SAS declina cualquier derecho en dichas marcas.

Ni Sagemcom Documents SAS sus empresas colaboradoras son responsables, frente al comprador de este producto o frente a terceros, de reclamaciones por daños, pérdidas, costes o gastos ocasionados al comprador o a un tercero como consecuencia de accidente, uso inadecuado o mal uso del producto; o modificaciones, reparaciones o cambios no autorizados en el aparato, o por la inobservancia de las instrucciones de funcionamiento y mantenimiento de Sagemcom

Sagemcom Documents SAS no se responsabiliza de daños o problemas derivados como consecuencia del uso de opciones o materiales fungibles que no estén identificados como productos originales de Sagemcom Documents SAS o Philips o como productos autorizados por Sagemcom Documents SAS o Philips.

Sagemcom Documents SAS no se responsabiliza de daños producidos por interferencias electromagnéticas como consecuencia del uso de cables de conexión no identificados como productos de Sagemcom Documents SAS o Philips.

Todos los derechos reservados. Está prohibida la reproducción total o parcial de esta publicación sin previo consentimiento escrito de Sagemcom Documents SAS sí como su almacenamiento en cualquier sistema de archivo y la transmisión por cualquier medio, ya sea electrónico, mecánico, mediante fotocopia, grabación u otro. La información que contiene este documento está exclusivamente pensada para la utilización de este producto. Sagemcom Documents SAS no se responsabiliza de la aplicación de estas informaciones a otros productos.

Este manual de usuario no tiene carácter contractual.

Nos reservamos el derecho a modificaciones y no nos responsabilizamos de errores de imprenta u otros errores en este documento.

Copyright  $\odot$  2014 Sagemcom Documents SAS

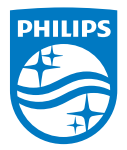

PHILIPS and the PHILIPS' Shield Emblem are registered trademarks of Koninklijke Philips N.V. and are used by Sagemcom Documents SAS under license from Koninklijke Philips N.V.

 $©$  2014 Sagemcom Documents SAS All rights reserved

#### **Sagemcom Documents SAS**

Documents Business Unit

Headquarters : 250, route de l'Empereur 92848 Rueil-Malmaison Cedex · FRANCE Tel: +33 (0)1 57 61 10 00 · Fax: +33 (0)1 57 61 10 01 www.sagemcom.com Simplified Joint Stock Company · Capital 8.479.978 € · 509 448 841 RCS Nanterre

**[PPX 4350](#page-0-0) ES 253624544-A**